## **APPLICATION FOR NEW OR REPLACEMENT SOCIAL SECURITY CARD**

- 1. Go to the web-site www.ssa.gov
- 2. Click on "Get a form" on the left side of the screen
- 3. Type "SS-5" in the box "Title or Number"
- 4. Select: SS-5 Application for a Social Security Card
- 5. You will need to print out the 5 pages
- 6. Fill out the form and send to:

## **SOCIAL SECURITY ADMINISTRATION ATTENTION: SSN UNIT 2300 DUNSON DRIVE BALCH SPRINGS, TX 75180**

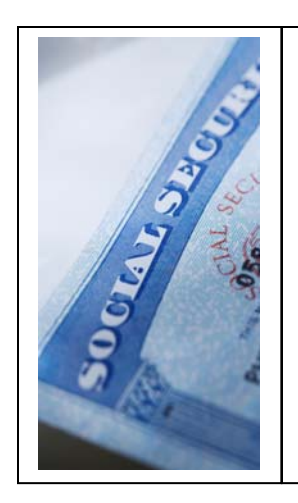

## **You must submit a copy of your NEW SSN card with the enclosed paperwork.**

The receipt from the SSN office is not acceptable, we need a copy of the new card that shows your NEW NAME.